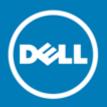

# Dell<sup>™</sup> SonicWALL<sup>™</sup> SonicOS 6.2.5.1

### **Release Notes**

### May 2016

These release notes provide information about the Dell<sup>™</sup> SonicWALL<sup>™</sup> SonicOS 6.2.5.1 release.

Topics:

- About SonicOS 6.2.5.1
- Supported platforms
- New features
- IPv6 support
- Resolved issues
- Known issues
- System compatibility
- Product licensing
- Upgrading information
- Technical support resources
- About Dell

# About SonicOS 6.2.5.1

The SonicOS 6.2.5.1 release simplifies firmware management for Dell SonicWALL customers by offering a single consolidated software platform for the majority of the 6<sup>th</sup> generation Dell SonicWALL firewalls while also adding many new important features. For the complete list of features released with SonicOS 6.2.5.1, see New features.

# Supported platforms

The SonicOS 6.2.5.1 release is supported on the following Dell SonicWALL network security appliances:

SuperMassive 9600

- NSA 6600
- SuperMassive 9400
- NSA 5600
- SuperMassive 9200
- NSA 4600NSA 3600

• NSA 2600

SOHO Wireless

• TZ600

• TZ500 and TZ500 Wireless

TZ400 and TZ400 Wireless

TZ300 and TZ300 Wireless

SonicOS 6.2.5.1 1 Release Notes

## New features

This section describes the new features in the SonicOS 6.2.5.1 release.

- Dell X-Series switch integration
- DPI-SSL enhancements
- DPI-SSL Strengthened Encryption Methods
- Disable DPI Option for Firewall Access Rules
- Unified Capabilities Approved Product List (UC-APL) enhancements
- Firewall Sandwich support
- Wire Mode VLAN translation mapping
- Numbered VPN tunnel interfaces
- Change Auditor Support in AppFlow
- Botnet Source Identification in AppFlow Monitor
- Gateway Anti-Virus Detection Only Mode
- Control Plane Flood Protection
- Shutdown Port Option
- Port based network monitoring
- Disable Source Port Remapping option for NAT
- Suffix Option for HA/Clustered Firewalls
- Source/Destination IP address binding for Round Robin/Spillover load balancing
- SonicPoint ACe/ACi/N2 FCC new rule certification for DFS channels
- Feature support on TZ Series and SOHO Wireless appliances

### **Dell X-Series switch integration**

Dell X-Series switches can now be managed easily within TZ series firewalls to offer a single pane of glass management of the entire network security infrastructure. This feature is supported on the following TZ series platforms:

- TZ600
- TZ500/TZ500 W
- TZ400/TZ400 W
- TZ300/TZ300 W

Supported X-Series switch models include:

- X1008/X1008P
- X1018/X1018P
- X1026/X1026P
- X1052/X1052P
- X4012

This feature allows unified management of both the firewall and the switch using the SonicOS management interface and Dell SonicWALL GMS.

(i) **IMPORTANT**: GMS management of both the firewall and the switch requires GMS 8.1 Service Pack 1. This feature is not supported by lower versions of GMS.

The maximum number of interfaces available on the supported Dell SonicWALL TZ models range from 5 (TZ300) to 10 (TZ600). In certain deployments, the number of ports required might easily exceed the maximum number of interfaces available on the TZ. With the TZ/X-Series solution, ports on the X-Series switch can be viewed as "extended" interfaces of the firewall, thereby increasing the number of interfaces available for use.

Provisioning of an X-series switch is performed from SonicOS on the Network > PortShield Groups page.

Below is the key set of features supported with the TZ/X-Series solution:

- Provisioning of X-Series switch as Extended Switch
- PortShield functionality and protection propagated to the Extended Switch
- Configuration of Extended Switch interface settings
- Manageability of basic Extended Switch global parameters
- Manageability of Extended Switch using GMS
- High Availability and PortShield
- Diagnostics support for Extended Switch

For more information about Dell X-Series switch integration, see these Knowledge Base articles:

- Dell SonicWALL X-Series Solution: Dell SonicWALL integration with Dell X-Series Switches FAQ (KB 185430)
- Dell SonicWALL X-Series Solution Overview (KB 185439)
- Dell SonicWALL TZ X solution: How to provision X-Series switches on SonicWALL TZ series firewalls (KB 185057)
- Dell SonicWALL X-Series Solution: How to provision Dell X-Series Switches on a SonicWALL TZ High Availability (HA) system (KB 186085)
- Dell SonicWALL X- Series Solution How to manage Dell X-Series switch's admin credentials and management IP through the Dell X-Switch's UI (KB 185479)
- Dell SonicWALL X-Series Solution: Which models of Dell X-Switches has support for POE+ (KB 186709)
- Dell SonicWALL TZ Series and Dell SonicWALL X-Series solution managing SonicPoint ACe/ACi/N2 access points (SW13970)

### **DPI-SSL** enhancements

The DPI-SSL enhancements in SonicOS 6.2.5.1 include:

| Enhancement                               | Description                                                                                                    |
|-------------------------------------------|----------------------------------------------------------------------------------------------------|
| CFS category-based<br>exclusion/inclusion | This feature enables DPI-SSL to use the CFS category list to exclude or include specific categories from or for DPI-SSL inspection. The CFS categories are provided on the DPI-SSL > Client SSL page and work in the same fashion. This feature is available when DPI-SSL is licensed.                 |
| Dynamic Exclusions                        | DPI-SSL dynamically determines if a connection should be intercepted<br>(included) or excluded, based on policy or configuration. When DPI-<br>SSL extracts the domain name for the connection, exclusion<br>information is readily available for subsequent connections to the<br>same server/domain. |
| TLS 1.2 support                           | DPI-SSL supports TLS 1.2, SHA-256 and Perfect Forward Secrecy.                                                                                                    |

| Enhancement                                                             | Description                                                                                                    |
|-------------------------------------------------------------------------|----------------------------------------------------------------------------------------------------|
| Increased default CA cert database                                      | The default, or Built-In, CA-certificate database has been increased to 39 domains.                                                                                                    |
| Management audit of default bypass behaviors                            | A new option on the General tab of the DPI-SSL > Client SSL page<br>allows new built-in domain names to be examined before they are<br>added to the Built-In, CA-certificate database for exclusion.                                                                                                    |
| Troubleshoot connection failures with one-click exclude                 | SonicOS keeps a list of all client SSL connection failures and the reason for failure. This Connection Failure List allows quick inspection of connection failures and provides a one-click option to exclude a failed domain.                                                                                                    |
| Granular policies per common name/domain name                           | This feature allows the administrator to exclude individual domains from the global authentication policy.                                                                                                    |
| Customized default exemption database                                   | To reduce the CPU impact of DPI-SSL and to prevent the appliance<br>from reaching the maximum number of concurrent DPI-SSL inspected<br>connections, trusted domains can be added to the Built-In exclusion<br>database.                                                                                                    |
| Server certificate<br>authentication (for exclusions<br>and decryption) | Options on the DPI-SSL > DPI Client page allow server certificates to always be authenticated or before applying exclusion policies.                                                                                                    |
| Proxy environment support<br>(exclusions)                               | DPI-SSL supports proxy environments, where all client browsers<br>redirect to a proxy server, including if an appliance sits between the<br>client browsers and the proxy server. All DPI-SSL features are<br>supported, including domain exclusions when the domain is part of a<br>virtual hosting server, as part of a server farm fronted with a load<br>balancer, or in some cloud deployments, wherein the same server IP<br>can be used by multiple domains. |
| Subject alternate name<br>support — *.google.com vs.<br>youtube.com     | DPI-SSL can be customized to support individual exclusion/inclusion of alternate names for a domain that is part of a list of domains supported by the same server (certificate). For example, excluding youtube.com while including *.google.com.                                                                                                    |
| Refreshed UI                                                            | A new UI is available at DPI-SSL > Client SSL and System > Licenses pages to support all the new DPI SSL enhancements listed.                                                                                                    |

### **DPI-SSL** session capacities

With SonicOS 6.2.5.1, DPI-SSL session capacities have been increased significantly on the 6<sup>th</sup> generation NSA and SM series appliances:

| Platform          | Max sessions | Platform | Max sessions | Platform   | Max sessions |
|-------------------|--------------|----------|--------------|------------|--------------|
| SuperMassive 9600 | 12,000       | NSA 6600 | 6,000        | TZ600      | 250          |
| SuperMassive 9400 | 10,000       | NSA 5600 | 4,000        | TZ500/500W | 250          |
| SuperMassive 9200 | 8,000        | NSA 4600 | 3,000        | TZ400/400W | 250          |
|                   |              | NSA 3600 | 2,000        | TZ300/300W | 250          |
|                   |              | NSA 2600 | 1,000        | SOHO W     | 100          |

### **DPI-SSL Strengthened Encryption Methods**

DPI-SSL now supports SHA-256 and TLS 1.2.

All the re-signed server certificates are now signed with the SHA-256 hash algorithm.

The TLS 1.2 communication protocol is now supported during SSL inspection/decryption between the firewall and the server (previously, TLS 1.2 was only supported between client and firewall) in DPI-SSL deployments. SonicOS already supports TLS 1.2 in other areas, as well.

### **Disable DPI Option for Firewall Access Rules**

A new **Disable DPI** checkbox is provided on the **Advanced** tab when creating an access rule from the **Firewall** > **Access Rules** page. This allows the administrator to disable Deep Packet Inspection on a per-rule basis.

#### **Disable DPI option**

| SonicWALL   Network Security Appliance                           |                                                 |     |           |     |
|------------------------------------------------------------------|-------------------------------------------------|-----|-----------|-----|
| General                                                          | Advanced                                        | QoS | Ethernet  | BWM |
| Advanced Setting                                                 | 5                                               |     |           |     |
| TCP Connection Inactiv                                           | ity Timeout (minutes):                          |     | 15        |     |
| UDP Connection Inactiv                                           | UDP Connection Inactivity Timeout (seconds): 30 |     |           |     |
| Number of connections allowed (% of maximum connections):        |                                                 |     | 100       | ]   |
| Enable connection limit for each Source IP Address 128           |                                                 |     | Threshold |     |
| Enable connection limit for each Destination IP Address          |                                                 |     | Threshold |     |
| Create a reflexive rule                                          |                                                 |     |           |     |
| Disable DPI<br>Don't invoke Single Sign On to Authenticate Users |                                                 |     |           |     |

# Unified Capabilities Approved Product List (UC-APL) enhancements

In addition to all FIPS and NDPP features from SonicOS 5.9.0/6.2.0, the UC-APL enhancements in SonicOS 6.2.5.1 include:

| Enhancement                                         | Description                                                                                                    |
|-----------------------------------------------------|----------------------------------------------------------------------------------------------------|
| New FIPS 2K certificate signing support             | FIPS (Federal Information Processing Standards) 112 bits of security strength (2048 bits key) is supported while maintaining backward compatibility with previous signature modes.                                                                               |
| Role-based administrator support                    | Adds these DoD UCR 4.2.3-defined administrator roles in addition to those already supported:                                                                                                    |
|                                                     | System Administrator                                                                                                    |
|                                                     | Cryptographic Administrator                                                                                                    |
|                                                     | Audit Administrator                                                                                                    |
|                                                     | To support these new administrator roles, three new, editable user groups have been added, and an option has been added to the <b>Multiple Administrator</b> section of the <b>System &gt; Administration</b> page.                                              |
| OpenSSL 1.0.1h support                              | Open-source implementation for SSL and TLS protocols is supported.                                                                                                    |
| TLS 1.1+ enforcement support                        | A new option in the Web Management Settings section on the System > Administration page allows enforcement of TLS 1.1 and above.                                                                                                    |
| Web UI and E-CLI Login Banner<br>compliance support | A new option in the User Web Login Settings section on the Users><br>Settings page enables display of a policy banner when a user logs in.<br>The displayed policy must be accepted before the user can log in. The<br>option has template and preview features. |

| Enhar                                          | ncement                                                 | Description                                                                                                    |
|------------------------------------------------|---------------------------------------------------------|----------------------------------------------------------------------------------------------------|
| Two factor authentication<br>(CAC) enhancement |                                                         | SonicOS had already provided client certificate status checking during<br>the user login process. To support Common Access Card (CAC),<br>SonicOS now also periodically performs an expiration check on a<br>customer-imported certificate. To support this feature, a new option<br>has been added to the <b>System &gt; Administration</b> page.                                                                                             |
| LDAP TLS MS-CHAPv2 support                     |                                                         | To support MS-CHAPv2 LDAP authentication, a new option has been added to the Users > Settings > LDAP Configuration dialog. Selecting this option enforces use of MS-CHAPv2 authentication.                                                                                                    |
|                                                |                                                         | If a RADIUS server is also configured, it will provide authentication if LDAP authentication fails.                                                                                                    |
|                                                | IAPv2 RADIUS<br>ntication enforcement                   | To support MS-CHAPv2 RADIUS authentication, a new option has been<br>added to the Users > Settings > RADIUS Configuration dialog.<br>Selecting this option enforces use of MS-CHAPv2 authentication.                                                                                                    |
|                                                | 6 Packet detection<br>t and log support                 | SonicOS now validates packet extension headers and logs each invalid extension header in accordance with RFC2460. This function is configurable by two new options on the <b>Firewall Settings &gt; Advanced</b> page.                                                                                                    |
|                                                | all obscures display after<br>iistrator times out       | The management UI now logs out the administrator automatically when the administrator's session times out.                                                                                                    |
| OOBM (Out-Of-Band-<br>Management) support      |                                                         | A new option in the Advanced Management section of the System ><br>Administration page enables automatic creation of a route policy for<br>the MGMT interface, which works as an out-of-band interface. To<br>avoid conflicts when deleting/creating route policies,<br>enabling/disabling the OOBM option causes the appliance to reboot.                                                                                                    |
|                                                |                                                         | This MGMT interface provides a trusted interface to manage the appliance. Network connections to this interface are very limited. If the NTP, DNS, and SYSLOG servers are configured in the MGMT subnet, the appliance uses the MGMT IP as the source IP and creates MGMT address object and route policies automatically. All traffic from the MGMT interface is routed by this policy. Created routes display on the Network > Routing page. |
|                                                |                                                         | The MGMT address object and route policies are created and updated<br>using the IPv4 MGMT address IP. As the IPv6 management IP address<br>object is created by default, this feature doesn't work with IPv6<br>management IP address object creation.                                                                                                    |
| Certif<br>notific                              | icate expiration<br>cation                              | A new section on the System > Administration page, Check<br>certificate expiration settings, enables periodic checking for expired<br>certificates and allows the interval to be specified.                                                                                                    |
| Client certificate cache control               |                                                         | In support of UC-APL, a Client Certificate Cache can be activated on the System > Administration page with a new option, Enable Client Certificate Cache.                                                                                                    |
|                                                | Distribution Performance cement                         | Core Distribution Performance Enhancement will improve Firewall performance, depending on network conditions and activated services.                                                                                                    |
| IPv6                                           | Network Monitoring<br>support                           | Network Monitoring now supports monitoring of any remote host status in the local or remote network. SonicOS now checks the availability of the traffic between the appliance and the target host in real time, thus ensuring the target host can receive network traffic. SonicOS also displays the status of the monitored host on the <b>Network &gt; Network Monitor</b> page.                                                             |
|                                                | Extension header<br>detection report and<br>log support | SonicOS now validates packet extension headers and logs each invalid extension header in accordance with RFC2460. This function is configurable by two new options on the Firewall Settings > Advanced page.                                                                                                    |

| nancement                                                 | Description                                                                                                    |  |
|-----------------------------------------------------------|----------------------------------------------------------------------------------------------------|--|
| Extension header order check enforcement                  | An option on the <b>Firewall Settings</b> > <b>Advanced</b> page enables a check<br>of the extension header order to ensure a packet with multiple<br>extension headers have a valid order, in compliance with RFC2460.<br>When this option is enabled, packets with an invalid extension order<br>are dropped.                                           |  |
| Hop-By-Hop Extension<br>Header support                    | SonicOS provides an IPv6 hop-by-hop extension headers check. A hop limit can be configured through an option on the Firewall Settings > Advanced page.                                                                                                    |  |
| Site-local address<br>control to allow or<br>disallow SLU | By default, IPv6 Site Local Unicast (SLU) addresses are used. As the nature of these addresses may adversely affect network security through leaks, ambiguity, and potential misrouting, an option on the <b>Firewall Settings &gt; Advanced</b> page disables use of SLU addresses for IPv6 interfaces and router advertisement daemon (RADVD) prefixes. |  |
| Inbound type 0 routing header packet check                | SonicOS provides a check of IPv6 extension routing headers of type 0 and can be configured to drop these headers through enabling an option on the Firewall Settings > Advanced page.                                                                                                    |  |
| DDNS support                                              | SonicOS supports dynamic DNS (DDNS) for IPv6 as well as IPv4.                                                                                                    |  |
| UDP/ICMP Flood<br>Protection support                      | SonicOS defends against UDP/ICMP flood attacks by monitoring IPv6<br>UDP/ICMP traffic flows to defined destinations. UDP/ICMP packets to<br>a specified destination are dropped if one or more sources exceeds a<br>configured threshold. The new option on the <b>Firewall Settings</b> ><br><b>Flood Protection</b> page enables this support.          |  |

### **Firewall Sandwich support**

Dell SonicWALL firewalls running SonicOS 6.2.5.1 are compatible with Dell Force 10 switches in a configuration known as a firewall sandwich. A firewall sandwich deployment provides redundancy and improves availability, scalability, and manageability across the IT infrastructure.

#### Firewall Sandwich topology

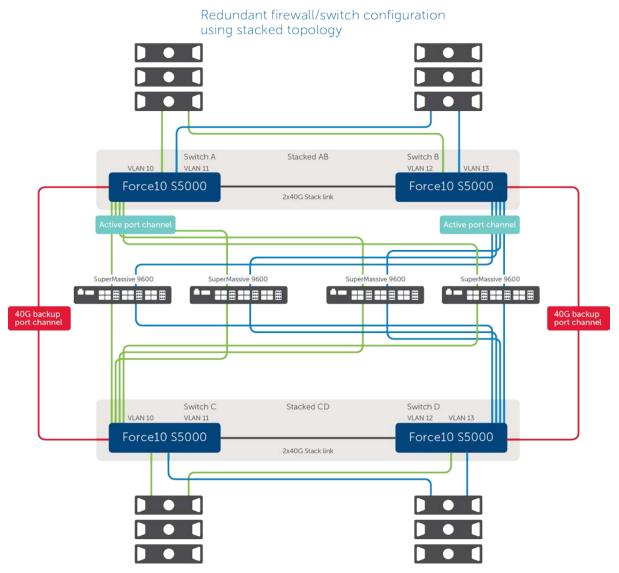

### Wire Mode VLAN translation mapping

This feature allows traffic arriving on a VLAN to a Wire Mode Interface operating in Secure mode to be mapped to a different VLAN on the outgoing paired interface. This feature, which is supported on all wire mode-capable devices, allows for easy rerouting of traffic for further analysis or processing.

The SonicOS administrator can create a VLAN mapping for a pair of interfaces that are not yet a wire mode pair, to pre-provision the VLAN mapping. This allows the admin to have the mapping in place before the traffic hits the interface. The admin can also add and delete mapping on an active wire mode interface.

The VLAN map created for a pair of interfaces is persistant over reload and is stored as part of the configuration. This feature also allows the creation of VLAN mapping for multiple pairs of interfaces at the same time. These interfaces may or may not form part of a wire mode pair at the time of the VLAN mapping creation. If the paired interface is changed and this new pair has pre-created mapping, those will go into effect immediately on the pair change.

Creating and managing VLAN mapping is done on the **Network > VLAN Translation** page. VLAN mapping can be created in two modes:

• Using a uni-directional map

Applications of uni-directional traffic include:

- Secure printing from a less secure network to a high secure network (reducing print costs)
- Transferring application and operating system updates from a less secure network to a high secure network
- Monitoring multiple networks in a SOC (security operations center)
- Time synchronization in high secure networks
- File transfer
- Providing email alerts in a high secure network, from a less secure network
- Using a bi-directional map

Bi-directional mapping is used when setting up a two way connection to and from devices through the firewall (TCP).

### Numbered VPN tunnel interfaces

Routing protocols now can use a numbered tunnel interface to establish routing sessions. After a numbered tunnel interface is added to the interface list, a static route policy can use it as the interface in a static route policy configuration for a static route based VPN. Routing protocols (OSPF, RIP, and BGP) can use it for dynamic route-based VPN.

Numbered tunnel interfaces, as well as unnumbered tunnel interfaces, are supported on all platforms running SonicOS 6.2.5.1.

### Change Auditor Support in AppFlow

AppFlow now includes support for Dell<sup>™</sup> Change Auditor for SonicWALL, the automated auditing module that allows you to collect data on Internet web site and cloud activity. For more information about using Change Auditor with SonicOS appliances, see the *Change Auditor for SonicWALL User Guide*, available at https://support.software.dell.com/change-auditor-for-sonicwall/release-notes-guides.

# Botnet Source Identification in AppFlow Monitor

A Botnet filtering option and Botnet reporting columns is added to the **Dashboard > AppFlow Monitor** page to allow the administrator to filter for botnet traffic and view the individual user or IP address and associated detected applications.

A Botnet tab is added to the Dashboard > AppFlow Reports page.

In Dashboard > AppFlow Monitor (and AppFlow > AppFlow Monitor), Botnet can now be selected for the Group option on the Threats tab.

#### Botnet option for Group

| Dashboard /<br>AppFlow Monitor |                                 |                                  |           |               |
|--------------------------------|---------------------------------|----------------------------------|-----------|---------------|
| + Filter View 🗵                |                                 |                                  |           |               |
| Applications Users             | URLs Initiators F               | Responders                       | ts VoIP V | PN Devices    |
| Create Rule Filter View Int    | erval: Last 60 seconds - Group: | Intrusion                        | Packets   | Total Bytes 🗸 |
|                                |                                 | Spyware<br>Spam<br>Botnet<br>All |           |               |

In Dashboard > AppFlow Reports (and AppFlow > AppFlow Reports), new Botnet columns are added to the User and IP tabs.

#### Botnet column in reports

| Dashboard /                       |                                              |                    |         |               |        |
|-----------------------------------|----------------------------------------------|--------------------|---------|---------------|--------|
| AppFlow Reports                   |                                              |                    |         |               |        |
| Filter String:                    |                                              |                    | Data    | Source: Local |        |
| Applications Users IP Viruses     | Intrusions Spyware Location                  | Botnets URL Rating |         |               |        |
| View: Since Restart - Limit: 50 - | SINCE: 09/22/2015 12:05:34.000 UPTIME: 2 Day | s 01:10:18 🔉 🖨 🗐 🙆 | Status  |               |        |
| # User Name Sessions -            | Bytes Rcvd Bytes Sent                        | Blocked Virus      | Spyware | Intrusion     | Botnet |
| 1 UNKNOWN 25.98K 61%              | 786.60K 1% 14.37M 36%                        | 18606 0            | 0       | 0             | 0      |

### Gateway Anti-Virus Detection Only Mode

A new Enable detection-only mode checkbox is available in the Gateway AV settings. Click the Configure Gateway AV Settings button to access this option. When selected, this option causes traffic containing viruses to be logged, but not blocked.

#### Enable detection-only mode option

| SonicWALL   Network Security Appliance                                          |  |  |
|---------------------------------------------------------------------------------|--|--|
|                                                                                 |  |  |
| Disable SMTP Responses                                                          |  |  |
| Disable detection of EICAR test virus                                           |  |  |
| Enable HTTP Byte-Range requests with Gateway AV                                 |  |  |
| Enable FTP 'REST' requests with Gateway AV                                      |  |  |
| $\overline{\mathbb{V}}$ Do not scan parts of files with high compression ratios |  |  |
| Block files with multiple levels of zip/gzip compression                        |  |  |
| Enable detection-only mode                                                      |  |  |

### **Control Plane Flood Protection**

The Control Plane Flood Protection section of the Firewall Settings > Advanced page provides a new Enable Control Plane Flood Protection checkbox together with a Control Plane Flood Protection threshold (CPU %) field in which you can enter a percentage of CPU capacity (default 75%).

#### Enable Control Plane Flood Protection option

| Firewall                                             | Enable IP header checksum enforcement                                                                        |
|------------------------------------------------------|----------------------------------------------------------------------------------------------------|
| Firewall Settings                                    | Enable UDP checksum enforcement                                                                              |
| Advanced                                             |                                                                                                    |
| BWM                                                  | Jumbo Frame                                                                                                  |
| Flood Protection                                     |                                                                                                    |
| Multicast                                            | Enable Jumbo Frame support                                                                                   |
| QoS Mapping                                          | IPv6 Advanced Configurations                                                                                 |
| SSL Control                                          |                                                                                                    |
| DPI-SSL                                              | Drop IPv6 Routing Header type 0 packets                                                                      |
| VoIP                                                 | Decrement IPv6 hop limit for forwarded traffic                                                               |
| Anti-Spam                                            | $\hfill\square$ Drop and log network packets whose source or destination address is reserved by RFC $\hfill$ |
| ► 🚳 VPN                                              | ☑ Never generate IPv6 ICMP Time-Exceeded packets                                                             |
| SSL VPN                                              | ☑ Never generate IPv6 ICMP destination unreachable packets                                                   |
| Virtual Assist     General Assist                    | ☑ Never generate IPv6 ICMP redirect packets                                                                  |
| <ul> <li>Users</li> <li>High Availability</li> </ul> | ☑ Never generate IPv6 ICMP parameter problem packets                                                         |
| Security Services                                    | Allow to use Site-Local-Unicast Address                                                                      |
| ► 📄 WAN Acceleration                                 | Enforce IPv6 Extension Header Validation                                                                     |
| AppFlow                                              | Enforce IPv6 Extension Header Order Check                                                                    |
| 🕨 🔍 Log                                              | Enable NetBIOS name query response for ISATAP                                                                |
|                                                      | Control Plane Flood Protection                                                                               |
|                                                      | Enable Control Plane Flood Protection                                                                        |
|                                                      | Control Plane Flood Protection Threshold (CPU %): 75                                                         |

When the Enable Control Plane Flood Protection option is enabled, if traffic on the Control Plane (Core 0) exceeds the threshold specified in Control Plane Flood Protection threshold (CPU %), the firewall forwards only control traffic destined to the firewall to the system Control Plane core. To give precedence to legitimate control traffic, excess data traffic is dropped. This restriction prevents too much data traffic from reaching the Control Plane core, which can cause slow system response and potential network connection drops. The percentage configured for control traffic is guaranteed.

### **Shutdown Port Option**

On SuperMassive 9000 and NSA series appliances, a new **Shutdown Port** option is available in the **Advanced** tab when editing an interface on the **Network** > **Interfaces** page. You can select the **Shutdown Port** checkbox to temporarily take the interface offline for maintenance or other reasons. A confirmation displays; click **OK**. If connected, the link will go down. Clear the checkbox to activate the interface and allow the link to come back up.

#### **Shutdown Port option**

| SonicWALL   SuperMassive                               |                          |  |  |
|--------------------------------------------------------|--------------------------|--|--|
| General Advanced                                       |                          |  |  |
|                                                        |                          |  |  |
| Advanced Settings                                      |                          |  |  |
| Link Speed:                                            | Auto Negotiate 💌         |  |  |
| Ose Default MAC Address:                               | 111121120120120120120    |  |  |
| Override Default MAC Address:                          |                          |  |  |
| Shutdown Port                                          |                          |  |  |
| Enable flow reporting                                  |                          |  |  |
| Enable Multicast Support                               | Enable Multicast Support |  |  |
| Enable 802. 1p tagging                                 |                          |  |  |
| Exclude from Route Advertisement (NSM, OSPF, BGP, RIP) |                          |  |  |
| Enable Asymmetric Route Support                        |                          |  |  |
| Redundant/Aggregate Ports:                             | None                     |  |  |

You cannot shut down the management interface or the interface you are currently using.

You can also shut down an interface by clicking the green checkmark icon in the **Enabled** column for the interface in the **Interface Settings** table. A confirmation message displays, such as "Do you wish to administratively shut down port X4?" If you click OK, the checkmark icon turns to a red 'x' icon (**Disabled** icon). To enable the interface, click the **Disabled** icon, and then click OK when the confirmation message displays.

### Port based network monitoring

New checkboxes are available on the Advanced tab while editing a NAT policy:

- Enable Port Probing
- RST Response Counts As Miss

This feature enhances network monitoring to provide port information in addition to IP addresses. NAT uses this information to mark eligibility for an IP address and port combination for translation. This feature also enhances NAT to consider the port while load balancing. This is disabled by default and is configurable.

### **Disable Source Port Remapping option for NAT**

When editing a NAT policy from the Network > NAT Policies page, a new Disable Source Port Remap checkbox on the Advanced tab of the Add/Edit dialog provides a way to disable source port remapping on the policy.

#### **Disable Source Port Remap option**

| SonicWALL   Network Security Appliance |
|----------------------------------------|
| General Advanced                       |
| NAT Method                             |
| NAT Method: Sticky IP 👻                |
| Disable Source Port Remap              |

When this option is selected, SonicOS preserves the source port of the connection while executing other NAT mapping. This option is available when adding or editing a NAT policy if the source IP address is being translated. The checkbox cannot be selected if the **Translated Source** is set to **Original**.

### Suffix Option for HA/Clustered Firewalls

A new Auto-Append HA/Clustering suffix to Firewall Name checkbox is provided on the System > Administration page under Firewall Name.

#### Auto-Append HA/Clustering suffix to Firewall Name option

| System / Adminis | tration                           |  |
|------------------|-----------------------------------|--|
| 🖉 Accept 🛛 🔾     | Cancel                            |  |
| Firewall Name    |                                   |  |
| Firewall Name:   | 110702302300                      |  |
| Auto-Append HA/C | lustering suffix to Firewall Name |  |

When enabled, this option automatically appends an appropriate suffix to the firewall name in the Dashboard > Log Monitor:

- - Primary
- - Secondary
- - Primary Node <n>
- - Secondary Node <n>

This option facilitates recognition of the primary/secondary firewalls in the log.

### Source/Destination IP address binding for Round Robin/Spillover load balancing

When configuring a load balancing group from the Network > Failover & LB page, the Use source and destination IP address binding checkbox is now available for the Round Robin and Spillover load balancing types. In previous releases, this was only available when Type was set to Ratio.

#### Use source and destination IP address binding option

| SonicWALL   Ne | twork Security Appliance         |
|----------------|----------------------------------|
| General        | Probing                          |
| Name:          | Default LB Group                 |
| Type:          | Round Robin 🔹                    |
| Use source an  | d destination IP address binding |

The option is especially useful when using HTTP/HTTPS redirection or in a similar situation. For example, Connection A and Connection B need to be on the same WAN interface, the source and destination IP addresses in Connection A are the same as those for Connection B, but a different service is being used. In this case, source and destination IP address binding is required to keep both the connections on the same WAN interface so that the transactions do not fail.

# SonicPoint ACe/ACi/N2 FCC new rule certification for DFS channels

Beginning in SonicOS 6.2.5.1, FCC U-NII (Unlicensed -National Information Infrastructure) New Rule (Report and Order ET Docket No. 13-49) for DFS channels is supported on SonicPoint ACe/ACi/N2 running firmware version 9.0.1.0-2. FCC U-NII New Rule compliance helps to ensure that your Dell SonicWALL wireless appliance does not interfere with other types of users in U-NII bands.

SonicPoint ACe/ACi/N2 wireless access points manufactured with FCC New Rule compliant firmware are only supported with SonicOS 6.2.5.1 and higher. Older SonicPoint ACe/ACi/N2 access points are automatically updated to the FCC New Rule compliant firmware when connected to a firewall running SonicOS 6.2.5.1 or higher.

### Feature support on TZ Series and SOHO Wireless appliances

Dell SonicWALL SOHO Wireless and TZ series appliances running SonicOS 6.2.5.1 support most of the features available for other platforms in earlier 6.2 releases, but not all.

The following features are not supported on the TZ series or SOHO Wireless appliances:

- Active/Active Clustering
- Advanced Switching
- Jumbo Frames
- Link Aggregation
- Port Redundancy
- Wire Mode

In addition, SOHO Wireless appliances do not support the following features:

- App Visualization (Real-Time Monitor and AppFlow)
- Geo-IP Filtering
- Botnet Filtering
- High Availability

# IPv6 support

For the features supported with IPv6 in this release, see the *SonicOS 6.2.5 IPv6 Support Reference Guide*, available on the Support portal page for any appliance platform that can run SonicOS 6.2.5. For example, see:

https://support.software.dell.com/sonicwall-nsa-series/release-notes-guides

## **Resolved issues**

This section lists issues that are fixed in this release.

#### 3G/4G

| Resolved issue                                                                                                    | Issue ID |
|----------------------------------------------------------------------------------------------------|----------|
| Some 3G/4G USB cards are not detected by SonicOS.                                                                                      | 159366   |
| Occurs when an ATT340U or Sprint 341U card is inserted into the U0 interface on the TZ and the firewall is rebooted one or more times. |          |
| Application Control                                                                                                    |          |

| Resolved issue                                                                    | Issue ID |
|-----------------------------------------------------------------------------------|----------|
| Using App Control to block Skype can also block access to google.com.             | 159478   |
| Occurs when App Control Advanced is configured to block Skype in the IM category. |          |

GMS

| Resolved issue                                                                                                    | Issue ID |
|----------------------------------------------------------------------------------------------------|----------|
| Incorrect SYSLOG close-connection message.<br>Occurs when SENT/RCVD reports are larger than 4GB.                                                     | 166750   |
| Firewalls running SonicOS 6.2 cannot be managed via Dell SonicWALL GMS unless NAT is configured to translate the X0 IP address to the X1 IP address. | 166455   |
| Occurs when GMS is configured to manage the remote firewalls via a Management<br>Tunnel and tries to manage the unit via the public address.         |          |

### High Availability

| Resolved issue                                                                                                    | Issue ID |
|----------------------------------------------------------------------------------------------------|----------|
| The status of X-Series switches is not shown correctly on the standby firewall.<br>Occurs when a series of failovers and failbacks happen with extended switches<br>configured on the HA pair.                        | 171030   |
| Unable to log in to a secondary unit with changed administrator credentials.<br>Occurs when the administrator username and password are changed on the primary<br>unit; the change is not made on the secondary unit. | 161560   |
| With site-to-site VPN between a SonicWALL appliance and a Juniper NetScreen, ESP packets are dropped for inbound security associations with the message, Octeon Decryption Failed Selector.                           | 159438   |
| Occurs when the traffic is initiated from the computers behind the Juniper NetScreen; the initial ESP packets are dropped.                                                                                            |          |
| .og                                                                                                    |          |
| Perchad insue                                                                                                    |          |

| Resolved Issue                                                                | Issue ID |
|-------------------------------------------------------------------------------|----------|
| Exported log messages show as random numbers in the CFS category.             | 168542   |
| Occurs when a web site is added to a CFS block list and then that web site is |          |
| accessed.                                                                     |          |

#### Networking

| Resolved issue                                                                                                    | Issue ID |
|----------------------------------------------------------------------------------------------------|----------|
| In a High Availability (HA) pair, deleting an extended switch on the Primary firewall is not synced to the Secondary firewall.                    | 170512   |
| Occurs when an X-series switch is deleted from the Primary firewall of an HA pair; the Secondary unit still shows the X-series switch as present. |          |
| NAT priority is lost after disabling policies.                                                                                                    | 165930   |
| Occurs when the priority of an already configured NAT policy is changed, and then the NAT policy is disabled.                                     |          |
| Some FQDN objects do not resolve.                                                                                                    | 162862   |
| Occurs when a large number of both regular and wildcard FQDN objects are configured.                                                              |          |

#### SSL VPN

| Resolved issue                                                                                                    | Issue ID |
|----------------------------------------------------------------------------------------------------|----------|
| NetExtender clients are frequently disconnected while transferring data, and one of several error messages displays:                                                                                                    | 169117   |
| • There was a break in the network connection                                                                                                    |          |
| • The connection was idle longer than configured idle timeout                                                                                                    |          |
| • Your user account was logged out of the SSLVPN Portal                                                                                                    |          |
| Occurs when attempting a file transfer or sending a substantial amount of traffic over the tunnel.                                                                                                    |          |
| An SSL VPN connection fails.                                                                                                    | 167361   |
| Occurs when a Mobile Connect client using Apple AirPort tries to establish an SSL VPN connection to a firewall.                                                                                                    |          |
| Domain names are not recognized.                                                                                                    | 160479   |
| Occurs when domain names with a period (.) and hyphen (-) combination are added under SSL VPN client settings.                                                                                                    |          |
| The message, The page cannot be displayed, is displayed instead of the CFS Block page for blocked HTTP websites.                                                                                                    | 159438   |
| Occurs when a CFS App rule policy is configured and applied to an SSL VPN zone. The CFS policy is triggered when a user tries to access a web site in the blocked category, but displays the message instead of the CFS block page.                                                                                                    |          |
| SSO Bypass settings for Address Object/Group and/or Service Object/Group are lost.                                                                                                    | 169646   |
| Occurs when the firmware is upgraded from 6.2.2.2 to 6.2.5.1.                                                                                                    |          |
| Some SSO Authentication/RADIUS accounting inactive users time out prematurely.<br>Occurs when the inactivity time out is set to 24 hours.                                                                                                    | 168579   |
| Guest Administrators cannot log in.                                                                                                    | 166925   |
| Occurs when a Guest Administrator tries to log in from a zone that has Guest Services<br>enabled even though regular guest users can log in from that zone.                                                                                                    |          |
| Guest users connecting to a SonicPoint SSID are redirected back to the page for accepting the user policy within a few minutes after they already clicked Accept. Sometimes a "File not found" error is displayed instead of the policy page.                                                                                                    | 164524   |
| Occurs when Enable Policy Page Without Authentication is enabled and the user                                                                                                    |          |
| clicks Accept in the policy page, and then proceeds normally or is idle for a few                                                                                                    |          |
| clicks Accept in the policy page, and then proceeds normally or is idle for a few<br>minutes. The error is displayed when several guest clients connect at the same time.<br>The firewall stops authenticating users over Single Sign On (SSO), and some users see<br>the error message, User Login Denied - LDAP communication or<br>configuration error. Multiple RADIUS Accounting Start/Stop message pairs are                                                                                                    | 163550   |
| clicks Accept in the policy page, and then proceeds normally or is idle for a few<br>minutes. The error is displayed when several guest clients connect at the same time.<br>The firewall stops authenticating users over Single Sign On (SSO), and some users see<br>the error message, User Login Denied - LDAP communication or<br>configuration error. Multiple RADIUS Accounting Start/Stop message pairs are<br>logged.<br>Occurs when LDAP and RADIUS Accounting are configured for user authentication with<br>SSO, and other non-SSO users/groups are authenticated via web login. The SSO Agent<br>version is 4.0.18. The RADIUS Accounting Start/Stop message pairs occur when | 163550   |
| clicks Accept in the policy page, and then proceeds normally or is idle for a few<br>minutes. The error is displayed when several guest clients connect at the same time.<br>The firewall stops authenticating users over Single Sign On (SSO), and some users see<br>the error message, User Login Denied - LDAP communication or<br>configuration error. Multiple RADIUS Accounting Start/Stop message pairs are<br>logged.<br>Occurs when LDAP and RADIUS Accounting are configured for user authentication with<br>SSO, and other non-SSO users/groups are authenticated via web login. The SSO Agent                                                                                 | 163550   |
| clicks Accept in the policy page, and then proceeds normally or is idle for a few<br>minutes. The error is displayed when several guest clients connect at the same time.<br>The firewall stops authenticating users over Single Sign On (SSO), and some users see<br>the error message, User Login Denied - LDAP communication or<br>configuration error. Multiple RADIUS Accounting Start/Stop message pairs are<br>logged.<br>Occurs when LDAP and RADIUS Accounting are configured for user authentication with<br>SSO, and other non-SSO users/groups are authenticated via web login. The SSO Agent<br>version is 4.0.18. The RADIUS Accounting Start/Stop message pairs occur when | 163550   |

LDAP server is correctly configured.

VPN

| Resolved issue                                                                                                    | Issue ID |
|----------------------------------------------------------------------------------------------------|----------|
| VPN tunnel interface is not deleted.                                                                                                    | 170044   |
| Occurs when a policy-based route (PBR) is added to a tunnel interface, changed to another interface, and then deleted before deleting the VPN tunnel interface.                                                                                                    |          |
| Policy Based Routing does not work.                                                                                                    | 169786   |
| Occurs when an unnumbered tunnel interface (TI) is changed to a numbered TI that uses the same VPN policy as the unnumbered TI. The outgoing interface in the policy is changed to the numbered TI automatically, but the VPN traffic that matches the policy fails. |          |

#### Wireless

| Resolved issue                                                                                                    | Issue ID |
|----------------------------------------------------------------------------------------------------|----------|
| Wireless VAP does not work on a 2.4GHz auto channel.                                                                | 166580   |
| Occurs when 2.4GHz with auto channel is selected and an internal VAP group is used to assign two VAPs to the group. |          |

## **Known issues**

This section contains a list of known issues in this release.

#### **IMPORTANT: VPN Tunnel Interface**

| Known issue                                                                             | Issue ID |
|-----------------------------------------------------------------------------------------|----------|
| Any unnumbered tunnel interface with dynamic routing is not retained during an upgrade. | 169993   |
| Occurs when SonicOS 6.x is upgraded to SonicOS 6.2.5.1.                                 |          |
| 3G/4G                                                                                   |          |
| Known issue                                                                             | Issue ID |

| A Sprint 341U card takes more than 10 minutes to connect.                                                                                                    | 166381 |
|----------------------------------------------------------------------------------------------------|--------|
| Occurs when the Sprint 341U is connected to U0, which is configured as the Final Backup with a 4G profile, and then failover from the Primary WAN (X1) is triggered by unplugging the cable from X1.                                                                                    |        |
| A Huawei E182E 3G card is not properly detected by SonicOS and cannot connect. The console shows that the card is detected, but the SonicOS web management interface shows "No device". The U0 interface is not shown as final backup, but appears in an alternate group.               | 164232 |
| Occurs when the Huawei E182E 3G device is functioning properly at first, U0 is configured as final backup for the WAN in persistent mode, and the X1 interface is disconnected just before the appliance is restarted while the device remains inserted.                                |        |
| It takes U0 between 4-6 minutes to reconnect after the data limit is reset.                                                                                                    | 160190 |
| Occurs with AT&T Beam, Verizon 290, Sprint 760, and AirCard 340U when U0 is the final WAN backup in Persistent mode with 100K data limit, and after failover to U0 the data limit is reached and then the administrator resets the data limit on the <b>3G/4G &gt; Data Usage</b> page. |        |

| Known issue                                                                                                    | Issue ID |
|----------------------------------------------------------------------------------------------------|----------|
| Huawei 3G cards do not connect to the Internet after the X1 WAN interface is disconnected.                                                                             | 159273   |
| Occurs when one of several Huawei 3G cards is inserted in the TZ appliance and the U0 interface is configured as the Final Backup in the Network > Failover & LB page. |          |

#### **Application Control**

| Known issue                                                                                                    | Issue ID |
|----------------------------------------------------------------------------------------------------|----------|
| App Control Advanced does not block the Psiphon client version 95 or 87.<br>Occurs when the Proxy-access category is enabled in App Control Advanced along<br>with signatures 5, 6, and 7, with or without DPI-SSL enabled, and with or without a<br>rule to block UDP ports 500 and 4500. | 162055   |
| The Ultrasurf browser plugin is not blocked by an App Rule or App Control Advanced.<br>Occurs when using the Chrome browser plugin for Ultrasurf.                                                                                                    | 161651   |
| App Control does not block access to Google Play app store from a smartphone app, but play.google.com is blocked from a browser on a personal computer.                                                                                                    | 157692   |
| Occurs when DPI-SSL is not enabled and an App Rule is configured on the firewall to<br>block the Google Play application and signatures, then an Android smartphone<br>connects to the firewall via a wireless access point and can download or update apps<br>from the Google Play store. |          |

#### DPI-SSL

| Known issue                                                                                                    | Issue ID |
|----------------------------------------------------------------------------------------------------|----------|
| NetExtender (SSL VPN Client) connection is disconnected.                                                                                                    | 169379   |
| Occurs when HTTPS connections are initiated or files downloaded via SCP to a host on the other side of the SSL VPN connection.                                                                 |          |
| Client DPI-SSL does not inspect traffic on the WWAN interface. No messages, such as connection is untrusted, are displayed when connecting to a secure website using HTTPS.                    | 163672   |
| Occurs when the firewall is using a 3G or 4G card for the WAN connection and Client DPI-SSL is enabled, but the default Dell SonicWALL DPI-SSL CA certificate is not installed on the browser. |          |
| Applications such as YouTube are slow to load or do not load properly.                                                                                                    | 158183   |
| Occurs when the DPI-SSL service is enabled and policies are configured with Advanced Bandwidth Management; the policies might not work as configured.                                          |          |

#### High Availability

| Known issue                                                                                                    | Issue ID |
|----------------------------------------------------------------------------------------------------|----------|
| HA Primary and Secondary firewalls are unavailable to service for a brief period during a manual configuration change and a restart of the Primary Firewall in Active state.                                                                                                    | 171787   |
| Occurs when a configuration change is made on the Primary firewall in the Active state, and then the restart link on the SonicOS management interface status bar is clicked.                                                                                                    |          |
| Synchronizing settings causes the <b>Network &gt; Portshield Groups</b> page on the standby unit to be refreshed continuously.                                                                                                    | 170876   |
| Occurs when there are X1052 and X1008 X-Series switches on a TZ series appliance.<br>Without deleting either switch from the configuration, the X1008 switch is physically<br>removed. The primary unit shows the correct status of both switches. On the <b>High</b><br><b>Availability &gt; Advanced</b> page, the <b>Synchronize Settings</b> button is clicked. The<br>secondary unit reboots after synchronization, but the Network > PortShield Groups<br>page refreshes continuously. |          |

| Known issue                                                                                                    | Issue ID |
|----------------------------------------------------------------------------------------------------|----------|
| A client using SSL VPN NetExtender fails to connect to the active unit of an HA Pair after a failover and failback.                                                                                                    | 167227   |
| Occurs when the client is connected using SSL VPN NetExtender, then the Force Active/Standby Failover option is used to force a failover and the client is disconnected, but is able to reconnect, and then the same option is used to force a failback to the primary firewall. The client is disconnected and gets a "connection failed" error when attempting to reconnect. |          |

#### Log

| Known issue                                                                                                    | Issue ID |
|----------------------------------------------------------------------------------------------------|----------|
| Cannot modify a syslog server port.                                                                                                    | 160355   |
| Occurs when trying to modify the syslog port from a GMS server.                                                                                    |          |
| The source and destination of the App Rules log messages are reversed. The source is the real destination, and the destination is the real source. | 149458   |
| Occurs when viewing the App Rules log messages.                                                                                                    |          |

#### Networking

| Known issue                                                                                                    | Issue ID |
|----------------------------------------------------------------------------------------------------|----------|
| VLAN interfaces and subsequent VPN tunnel policies are not created.<br>Occurs when importing a configuration file from an NSA 5600 firewall to an NSA 6600<br>firewall.                                                                                                    | 173505   |
| An extended switch access VLAN configuration is not properly assigned.<br>Occurs when a subinterface with a VLAN is created on a TZ appliance with an<br>extended switch and either a common uplink or a switch uplink with a dedicated link.<br>The extended switch is portshielded to the port with the VLAN configuration. When<br>checking the extended switch, the VLAN configuration is assigned to some other VLAN<br>supported in the dedicated uplink. | 170434   |
| The X-Series switch on a TZ series appliance is inaccessible and status is down after configuration of a dedicated link with just a MGMT uplink.<br>Occurs when the X-Series switch is set up for <b>Dynamic IP</b> , thus receiving a new IP address when the DHCP server is enabled.<br><b>Workaround</b> : During the initial set up of the X-Series switch, be sure to choose <b>Static IP</b> instead of <b>Dynamic IP</b> .                               | 170141   |
| Portshielding X-Series switches on a TZ series appliance takes too long.<br>Occurs when portshielding multiple ports in any combination to a PortShield group on<br>any X-Series switch on a TZ series appliance. It takes 15 seconds to portshield each<br>port. For example, to portshield 24 ports, it takes 15 seconds * 24 = 240 seconds = 6<br>minutes.                                                                                                   | 170026   |
| PPPoE connections keep dropping approximately every 5 minutes.<br>Occurs when Disconnect the PPPOE client if the server does not send traffic for<br><5> minutes is enabled on the Protocol tab of the Edit Interface dialog under<br>Network > Interfaces.                                                                                                    | 170017   |
| Displaying the <b>Groups</b> tab on the <b>Network &gt; PortShield</b> page is excessively slow.<br>Occurs when two X-Series switches are provisioned on a TZ series appliance and then<br>one switch is removed from the user interface of the appliance. The setting is<br>exported and saved from the <b>System &gt; Settings</b> page. When importing the saved<br>settings, the display of the <b>Groups</b> tab is excessively slow.                      | 169847   |

| Known issue                                                                                                    | Issue ID |
|----------------------------------------------------------------------------------------------------|----------|
| ICMPv6 service group shows inconsistent member objects.<br>Occurs when editing the factory default ICMPv6 group (Network > Services > Service<br>Groups > Edit ICMPv6). In the factory default state, about 30 service objects are<br>shown as members of the ICMPv6 group. Any attempt to edit/add to this group results<br>in errors (unable to find network object), deleted members, and an inability to add<br>any subtype ICMPv6/ND members (ports 141 through 154). | 168831   |
| The firewall cannot form full adjacency with all neighboring routers using OSPF.<br>Occurs when OSPF is enabled on one interface of the firewall with router priority<br>200, which is connected to a test system running OSPF with 20 simulated neighboring<br>routers, all with priority 0. Only about half of the neighbors are able to reach FULL<br>status.                                                                                                    | 166564   |
| An IPv6 BGP neighbor cannot be established.<br>Occurs when both IPv6 and IPv4 BGP are configured on the network at the same time,<br>and the IPv4 BGP is configured with authentication, but the IPv6 BGP is not<br>configured for authentication.                                                                                                    | 157525   |
| The firewall cannot enable OSPF through the console.<br>Occurs when trying to enable the OSPF through the firewall console. The network<br>needs to first match the OSPF wildcard bits.                                                                                                    | 153350   |
| The firewall cannot enable RIPv2 through the console.<br>Occurs when trying to enable RIPv2 through the firewall console and the subnet is not<br>set, or the subnet is 32-bit as with 10.8.109.0 where the IP address last byte is 0.                                                                                                    | 153267   |
| The firewall learns OSPF routes from areas other than area0.<br>Occurs when the network topology includes 3 firewalls with 3 areas, all with VLANs configured, and the OSPF routes are checked on the area1 firewall.                                                                                                    | 153096   |
| There is no option to originate a default route for dynamic IPv6 routing via OSPFv3.<br>Occurs when configuring OSPFv3 from the <b>Network &gt; Routing</b> page. IPv6 default<br>route origination via OSPFv3 is currently not supported.                                                                                                    | 150771   |

#### SSL VPN

| Known issue                                                                                      | Issue ID |
|--------------------------------------------------------------------------------------------------|----------|
| Configuring a VLAN ID causes the page to display "Bad Request: The client issued a bad request." | 170036   |
| Occurs when Enter is pressed on the keyboard to configure a VLAN ID.                             |          |
| Importing a certificate CRL file fails.                                                          | 169256   |
| Occurs when importing a certificate CRL file larger than 100KB.                                  |          |

#### Switching

| Known issue                                                                                                    | Issue ID |
|----------------------------------------------------------------------------------------------------|----------|
| The aggregated member interface of a Layer 2 Link Aggregation Group (LAG) fails to aggregate into the LAG after restarting the firewall.                                                               | 167254   |
| Occurs when the LAG aggregator interface and aggregated member interface are configured as trunk ports, each with a VLAN enabled, in the WAN zone using DHCP mode, and then the firewall is restarted. |          |

System

| System                                                                                                    |                    |  |
|----------------------------------------------------------------------------------------------------|--------------------|--|
| Known issue                                                                                                    | Issue ID           |  |
| The system time shows the wrong hour.                                                                                                    | 168444             |  |
| Occurs when the year and hour are set manually and multiple times on the System > Time page.                                                                                                    |                    |  |
| The 10 gigabit links on ports X16, X17, X18 and X19 can go down after a failover. The ports are fine again after administratively bringing them down and then up.                                                                                                    | 166758             |  |
| Occurs when two SuperMassive 9000 series are connected as a High Availability pair with ports X16, X17, X18 and X19 configured in Wiremode and then a failover is forced during testing.                                                                                                    |                    |  |
| Diagnostic reports cannot be sent from the firewall, and attempting to do so results<br>in an incorrect log message, "Failed to send file to remote backup<br>server, Error: 1, File:TSR".                                                                                                    | 163181             |  |
| Occurs when using Send Diagnostic to Support from the System > Settings page.                                                                                                    |                    |  |
| After importing the configuration settings file from an appliance running 5.9.0.x or 5.9.1.0 to a TZ600 running 6.2.5.1, the interface to which the site-to-site VPN policy is bound changes from X1 to X0.                                                                                                    | 143210             |  |
| Occurs when the configuration settings file on the VPN-bound interface is incompatible with 6.2.x.                                                                                                    |                    |  |
|                                                                                                    |                    |  |
| ser Interface                                                                                                    |                    |  |
|                                                                                                    | Issue ID           |  |
| Known issue<br>Firmware upgrade fails when uploaded through the SonicOS management user                                                                                                    | Issue ID<br>171763 |  |
| Known issue<br>Firmware upgrade fails when uploaded through the SonicOS management user<br>interface (UI).<br>Occurs when a firmware upgrade for an X-Series 4012 extended switch is attempted                                                                                                    |                    |  |
| Known issue<br>Firmware upgrade fails when uploaded through the SonicOS management user<br>interface (UI).<br>Occurs when a firmware upgrade for an X-Series 4012 extended switch is attempted<br>through the SonicOS management interface.                                                                                                    |                    |  |
| Known issue<br>Firmware upgrade fails when uploaded through the SonicOS management user<br>interface (UI).<br>Occurs when a firmware upgrade for an X-Series 4012 extended switch is attempted<br>through the SonicOS management interface.<br>Workaround: Upgrade the switch firmware directly from the extended switch.                                                                                                    |                    |  |
| Known issue<br>Firmware upgrade fails when uploaded through the SonicOS management user<br>interface (UI).<br>Occurs when a firmware upgrade for an X-Series 4012 extended switch is attempted<br>through the SonicOS management interface.<br>Workaround: Upgrade the switch firmware directly from the extended switch.<br>Options for PoE are displayed for non-PoE X-Series extended switches.<br>Occurs when configuring a non-PoE extended switch. Options for PoE display on the                                                                                                    | 171763             |  |
| Known issue<br>Firmware upgrade fails when uploaded through the SonicOS management user<br>interface (UI).<br>Occurs when a firmware upgrade for an X-Series 4012 extended switch is attempted<br>through the SonicOS management interface.<br>Workaround: Upgrade the switch firmware directly from the extended switch.<br>Options for PoE are displayed for non-PoE X-Series extended switches.<br>Occurs when configuring a non-PoE extended switch. Options for PoE display on the<br>Advanced tab of the Add External Switch dialog.<br>Dynamic pages, such as Dashboard > Log Monitor, Network > Address Objects, or                                                                                                    | 171763             |  |
| Known issue<br>Firmware upgrade fails when uploaded through the SonicOS management user<br>interface (UI).<br>Occurs when a firmware upgrade for an X-Series 4012 extended switch is attempted<br>through the SonicOS management interface.<br>Workaround: Upgrade the switch firmware directly from the extended switch.<br>Options for PoE are displayed for non-PoE X-Series extended switches.<br>Occurs when configuring a non-PoE extended switch. Options for PoE display on the<br>Advanced tab of the Add External Switch dialog.<br>Dynamic pages, such as Dashboard > Log Monitor, Network > Address Objects, or<br>Network > NAT Policies, cannot be loaded with Microsoft Edge browser.<br>Occurs when the Microsoft Edge browser is used. If the browser window is<br>maximized, the page is blurred; if the browser window is not maximized, the page                                                                                                    | 171763<br>171573   |  |
| ser Interface         Known issue         Firmware upgrade fails when uploaded through the SonicOS management user<br>interface (UI).         Occurs when a firmware upgrade for an X-Series 4012 extended switch is attempted<br>through the SonicOS management interface.         Workaround: Upgrade the switch firmware directly from the extended switch.         Options for PoE are displayed for non-PoE X-Series extended switches.         Occurs when configuring a non-PoE extended switch. Options for PoE display on the<br>Advanced tab of the Add External Switch dialog.         Dynamic pages, such as Dashboard > Log Monitor, Network > Address Objects, or<br>Network > NAT Policies, cannot be loaded with Microsoft Edge browser.         Occurs when the Microsoft Edge browser is used. If the browser window is<br>maximized, the page is blurred; if the browser window is not maximized, the page<br>disappears.         The Dashboard > Real-Time Monitor does not appear to work properly on TZ series<br>appliances with X-Series switches. | 171763<br>171573   |  |

VPN

| Known issue                                                                                                    | Issue ID |
|----------------------------------------------------------------------------------------------------|----------|
| On tunnel interfaces, changing the encryption method results in an OSPF mismatch.                                                                                                    | 173108   |
| Occurs when these situations happen:                                                                                                    |          |
| <ul> <li>A tunnel using non-AES encryption is changed to AES after the firewall is<br/>upgraded from a previous version to 6.2.5.1 or higher</li> </ul>                                                                                                |          |
| <ul> <li>A tunnel using AES encryption exists between two firewalls running a previous<br/>version, and only one firewall is upgraded to 6.2.5.1 or higher</li> </ul>                                                                                  |          |
| <ul> <li>On a firewall running 6.2.4.2 or higher, the MTU is changed on the interface that<br/>terminates a VPN tunnel, causing the numbered tunnel interface MTU to<br/>change</li> </ul>                                                             |          |
| For further information, see the Knowledge Base article, <i>Interoperability issue for OSPF with tunnel-interfaces between</i> 5.9.x.x, 5.8.x.x and 6.x.x.x. (SW10735).                                                                                |          |
| Unable to add a manual key.                                                                                                    | 170547   |
| Occurs when attempting to add an IPv6 manual key on the VPN > Settings > VPN Policy dialog.                                                                                                    |          |
| VPN traffic does not go into a VPN tunnel.                                                                                                    | 170466   |
| Occurs when an unnumbered tunnel interface policy with a static route is changed to<br>an S2S VPN policy with <b>Apply NAT policy</b> option is enabled and then changed back to<br>a tunnel interface policy with a static route.                     |          |
| VPN tunnel interface cannot be deleted.                                                                                                    | 169627   |
| Occurs when a VPN policy of type tunnel interface is configured and then a VPN tunnel interface with that name is configured. After upgrading to 6.2.5.1-20n, the VPN tunnel interface cannot be deleted as the name has been lost during the upgrade. |          |
| Nireless                                                                                                    |          |
| Known issue                                                                                                    | Issue ID |
| Authentication for a SonicPoint ACe/ACi/N2 cannot be changed directly.                                                                                                    | 171722   |
| Occurs when changing the authentication type from WPA2 - EAP to WEP - Shared Key by configuring the profile for a SonicPoint ACe/ACi/N2.                                                                                                    |          |
| Workaround: Change the authentication type from WPA2-EAP to WEP-Both (OPEN System and Shared Key). And then, change the authentication type to WEP-Shared                                                                                              |          |

Key.

# System compatibility

This section provides additional information about hardware and software compatibility with this release.

### Wireless 3G/4G broadband devices

SonicOS 6.2.5.1 provides support for a wide variety of PC cards, USB devices and wireless service providers. For the most recent list of supported devices, see <a href="http://www.sonicwall.com/supported-wireless-broadband-cards-devices/">http://www.sonicwall.com/supported-wireless-broadband-cards-devices/</a>.

### **GMS** support

Dell SonicWALL Global Management System (GMS) management of Dell SonicWALL security appliances running SonicOS 6.2.5.1 requires GMS 8.1 service pack 1, which will be released in April.

### WXA support

The Dell SonicWALL WXA series appliances (WXA 6000 Software, WXA 500 Live CD, WXA 5000 Virtual Appliance, WXA 2000/4000 Appliances) are supported for use with Dell SonicWALL security appliances running SonicOS 6.2.5.1. The recommended firmware version for the WXA series appliances is WXA 1.3.2.

### **Browser support**

SonicOS with Visualization uses advanced browser technologies such as HTML5, which are supported in most recent browsers. Dell SonicWALL recommends using the latest Chrome, Firefox, Internet Explorer, or Safari browsers for administration of SonicOS. This release supports the following Web browsers:

- Chrome 18.0 and higher (recommended browser for dashboard real-time graphics display)
- Firefox 16.0 and higher
- Internet Explorer 9.0 and higher
- Safari 5.0 and higher running on non-Windows machines
- (i) NOTE: On Windows machines, Safari is not supported for SonicOS management.
- (i) NOTE: Mobile device browsers are not recommended for Dell SonicWALL appliance system administration.

# **Product licensing**

Dell SonicWALL network security appliances must be registered on MySonicWALL to enable full functionality and the benefits of Dell SonicWALL security services, firmware updates, and technical support. Log in or register for a MySonicWALL account at https://mysonicwall.com/.

A number of security services are separately licensed features in SonicOS. When a service is licensed, full access to the functionality is available. SonicOS periodically checks the license status with the SonicWALL License Manager. The **System > Status** page displays the license status for each security service.

# **Upgrading information**

For information about obtaining the latest firmware, upgrading the firmware image on your Dell SonicWALL appliance, and importing configuration settings from another appliance, see the *SonicOS 6.2 Upgrade Guide* available on MySonicWALL at https://mysonicwall.com/ or on the Support portal at https://support.software.dell.com/.

# **Technical support resources**

Technical support is available to customers who have purchased Dell software with a valid maintenance contract and to customers who have trial versions.

The Support Portal provides self-help tools you can use to solve problems quickly and independently, 24 hours a day, 365 days a year. In addition, the portal provides direct access to product support engineers through an online Service Request system. To access the Support Portal, go to http://software.dell.com/support/.

The site enables you to:

• View Knowledge Base articles at:

https://support.software.dell.com/kb-product-select

• View instructional videos at:

https://support.software.dell.com/videos-product-select

- Engage in community discussions
- Chat with a support engineer
- Create, update, and manage Service Requests (cases)
- Obtain product notifications

SonicOS Administration Guides and related documents are available on the Dell Software Support site at https://support.software.dell.com/release-notes-product-select.

# About Dell

Dell listens to customers and delivers worldwide innovative technology, business solutions and services they trust and value. For more information, visit http://www.software.dell.com.

### **Contacting Dell**

For sales or other inquiries, visit http://software.dell.com/company/contact-us.aspx or call 1-949-754-8000.

#### Copyright 2016 Dell Inc. All rights reserved.

This product is protected by U.S. and international copyright and intellectual property laws. Dell<sup>™</sup>, the Dell logo, and SonicWALL are trademarks of Dell Inc. in the United States and/or other jurisdictions. All other marks and names mentioned herein may be trademarks of their respective companies.

#### Legend

CAUTION: A CAUTION icon indicates potential damage to hardware or loss of data if instructions are not followed.

WARNING: A WARNING icon indicates a potential for property damage, personal injury, or death.

(i) IMPORTANT, NOTE, TIP, MOBILE, or VIDEO: An information icon indicates supporting information.

Last updated: 5/19/2016 232-003182-00 Rev B